#### <Chromebook で Wi-Fi に接続する方法>

#### ICT 教育推進グループ

#### ステップ 1

画面右下の「クイック設定パネル」

をクリックします。

#### ステップ 2

[ネットワーク未接続] をクリックします。

#### ステップ 3

接続する Wi-Fi ネットワークを選択します。

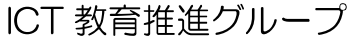

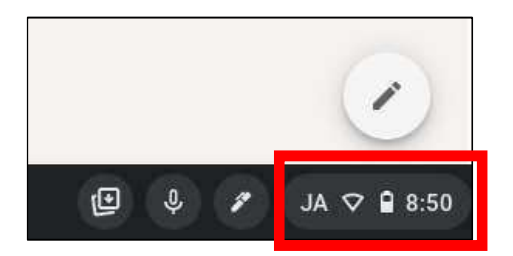

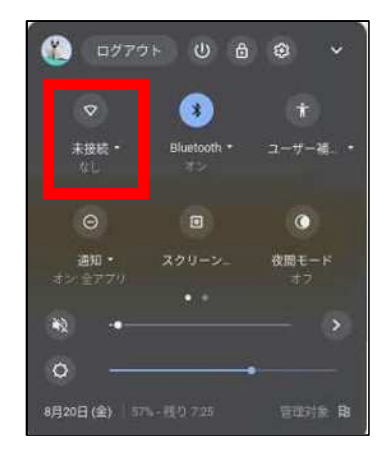

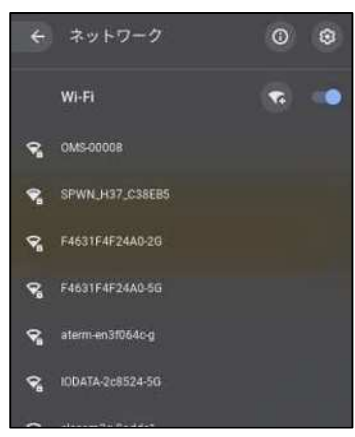

#### ステップ 4

必要に応じてパスワードを入力します。

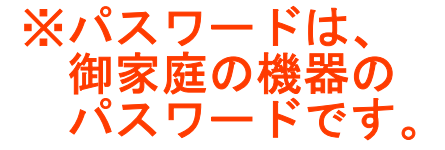

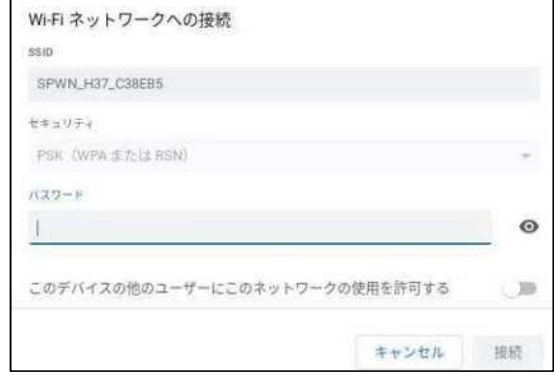

学校からお子様に配付されるタブレット型端末は、Wi-Fi【無線 LAN】の環境がある中 で御利用できます。

# Wi-Fi【無線 LAN】のある環境とは?

## Wi-Fi を使うために必要なもの

#### ▼ WiーFiルーター

無線でタブレットを LAN 接続し、インターネットを使えるようにするための機器 です。

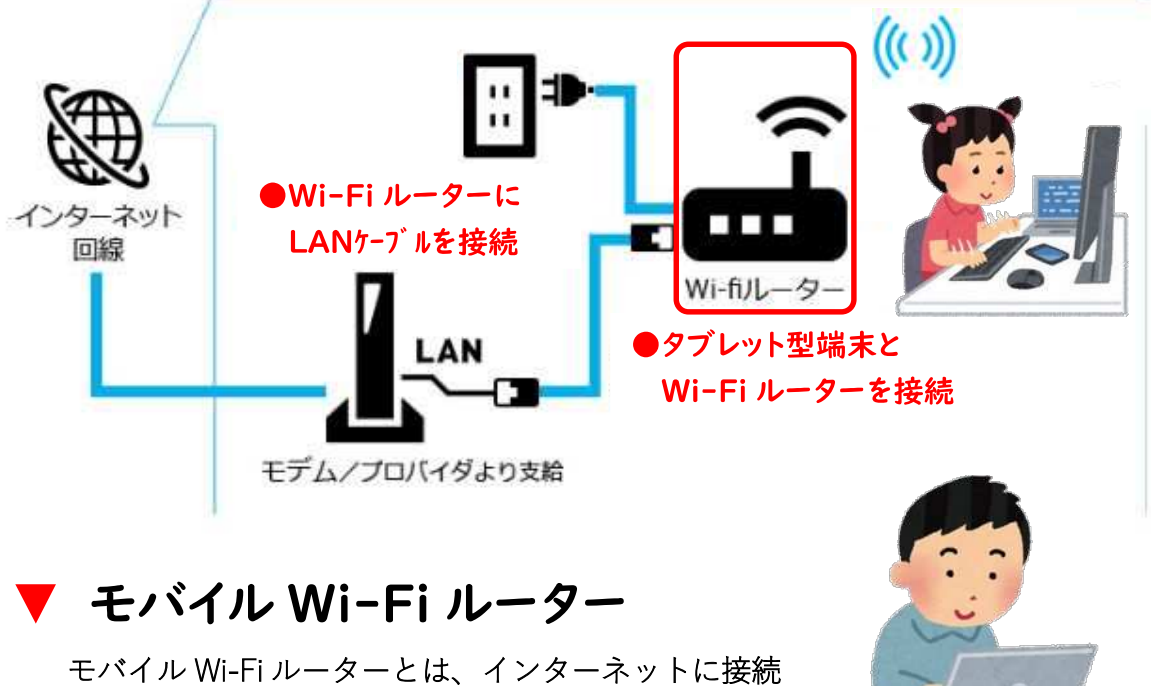

するために使う小型で軽量な通信端末のことです。 室内外でインターネットを利用できます。

### ▼ テザリング

スマートフォンなどのデータ通信を利用して、タブレットをインターネットに 接続することです。Wi-Fi がない場所でも通信できます。

スマートフォンが Wi-Fi ルーターの代わりとなり、 タブレットでもインターネットができるようになります。

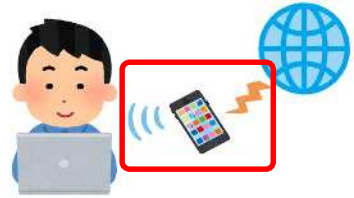

などがあります。